# **GREEN OPEN ACCESS** DISPONIBILIZAÇÃO DE POST-PRINTS DE PUBLICAÇÕES NO REPOSITÓRIO DA UPORTO

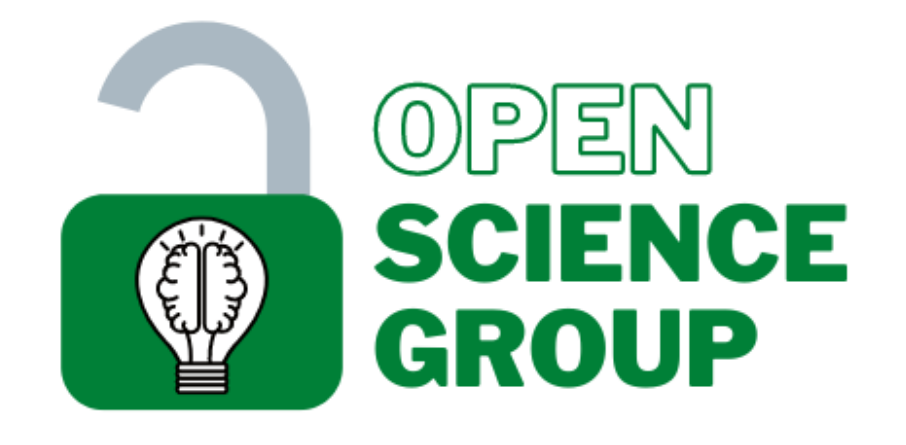

**Center for Psychology | U.Porto** https://openscience.fpce.up.pt

3. Enquadra-se nas políticas de acesso aberto da Universidade do Porto e da Fundação para a Ciência e a Tecnologia (FCT). O Plano S da FCT visa garantir que todas as publicações resultantes de investigação financiada através de fundos públicos estejam acessíveis via Green ou Gold Open Access.

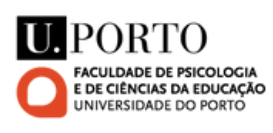

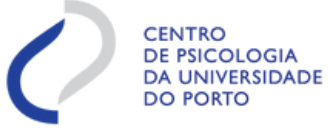

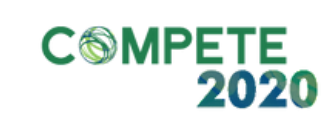

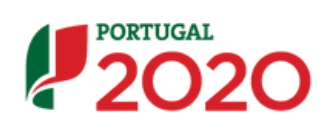

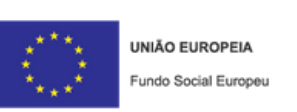

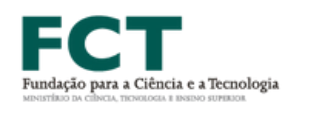

### 2. COMO É QUE O GREEN OPEN ACCESS SE DISTINGUE DO GOLD OPEN ACCESS?

# 1.OQUE ÉOGREENOPENACCESS?

1. Dissemina os resultados de investigação em maior escala, garantindo o acesso de todos os cidadãos à ciência.

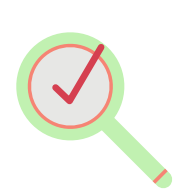

- Auto-arquivo de publicações científicas de acesso restrito num repositório de acesso aberto.
- Esta versão do artigo designa-se post-print e corresponde ao documento que foi submetido pelos autores para revisão por pares e que foi aceite para publicação, e não o documento publicado pela revista.
- Neste formato, os autores depositam a última versão do artigo aceite para

publicação numa revista de acesso restrito (i.e., sujeita a subscrição para acesso aos conteúdos) num repositório à sua escolha.

Geralmente, neste formato, são pagas taxas de publicação a revistas de acesso aberto ou revistas híbridas, de modo a permitir que a publicação fique disponível independentemente da subscrição da revista científica.

## 3. BENEFÍCIOS DO GREEN OPEN ACCESS

- Os artigos Gold Open Access são de livre acesso para todos.
- Corresponde ao arquivo formatado e publicado pela revista científica que fica livremente disponível no sítio da revista.

2. Aumenta a visibilidade do trabalho das equipas de investigação.

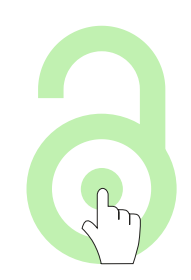

# COMO POSSO DEPOSITAR UM POST-PRINT NO REPOSITORIO DA UNIVERSIDADE DO PORTO?

## O ARTIGO FOI ACEITE PARA PUBLICAÇÃO NUMA REVISTA DE ACESSO RESTRITO E TEM DOI ATRIBUÍDO

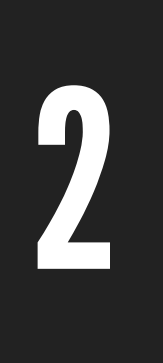

#### ACEDER AO SHERPA ROMEO

#### USAR DOCUMENTO WORD DA ÚLTIMA VERSÃO SUBMETIDA À REVISTA (QUE RECEBEU O ACEITE)

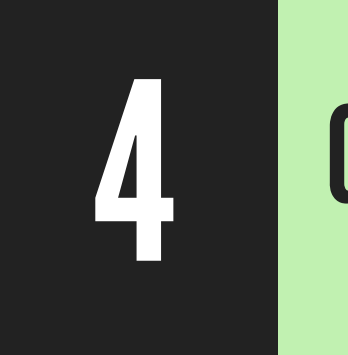

### GRAVAR O DOCUMENTO COMO POST-PRINT EM FORMATO .PDF

#### ENVIAR PARA A BIBLIOTECA DA FPCEUP

5

<https://v2.sherpa.ac.uk/romeo/>

Colocar, no início do documento, a informação de que se trata de um post-print do artigo com o título "X" , com o DOI XXXXXX, publicado na revista "Y"

**Exemplo da APA: "©American Psychological Association, [Year]. This paper is not the copy of record and may not exactly replicate the authoritative document published in the APA journal. The final article is available, upon publication, at: [ARTICLE DOI]"**

Exemplo de mensagem de email a enviar para [biblioteca@fpce.up.pt](mailto:biblioteca@fpce.up.pt):

**"Envio em anexo o post-print do artigo com o título "X" , com o DOI XXXXXX, publicado na revista Y. O pdf em anexo trata-se da versão post-print a ser disponibilizada à comunidade científica, no repositório da Universidade do Porto, em acesso aberto."**

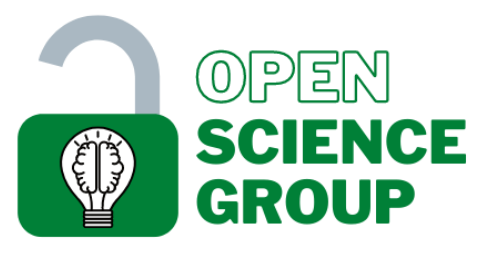

Material preparado pelo grupo de ciência aberta e responsável do Centro de Psicologia da Universidade do Porto. https://openscience.fpce.up.pt

Autoras: Ana Catarina Canário, Teresa Jacques, e Alessandra S. Souza

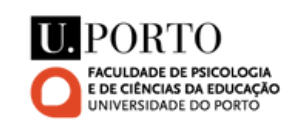

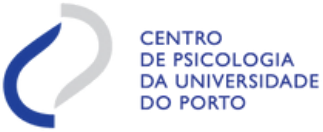

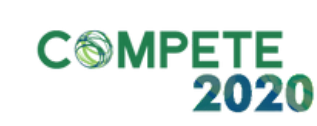

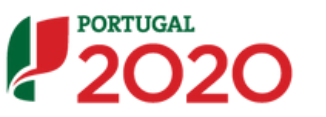

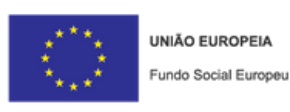

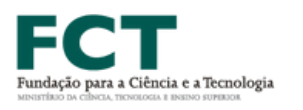

Verificar se a revista permite disponibilizar o post-print e, caso permita, se há algum período de embargo